## **Inhalt**

## **Willkommen in Virtual Piano**

Während der Anwendung von Virtual Piano steht Ihnen jederzeit kontextbezogene Hilfe zur Verfügung -- Hilfe über das Thema, an dem Sie gerade arbeiten. Betätigen Sie hierzu die **F1**- Funktionstaste, oder klicken Sie auf die Schaltfläche **Hilfe** in einem Dialogfeld.

Durch Zeigen und Klicken auf eines der folgenden Themen können Sie den entsprechenden Hilfetext anzeigen:

- · **Anschluß an Cakewalk**
- · **Spielen auf dem Virtual Piano mit Hilfe der Maus**
- · **Spielen auf dem Virtual Piano mit Hilfe der Computertastatur**
- · **Verwenden des Pitch-Bend-Schiebereglers**
- · **Verwenden des Modulationsschiebereglers**
- · **Ändern der Tonstärke**
- · **Tastaturkurzbefehle**
- · **Datei-Menü**
- · **Einstellungen-Menü**

# **Anschluß an Cakewalk**

Das Virtual Piano wird folgendermaßen an Cakewalk angschlossen:

Hinweis: Wenn Sie Cakewalk gerade erst installiert haben, denken Sie daran, das Programm zu beenden und Windows neu zu starten. Dies sollte vor dem Ausführen der folgenden Schritte geschehen. Durch das Cakewalk-Installationsprogramm wird ein MIDI-Treiber für das Virtual Piano installiert. Dieser Treiber steht erst zur Verfügung, wenn Windows neu gestartet wurde. Dieser Treiber ist für ein reibungsloses Funktionieren des Virtual Piano erforderlich.

1.    Wählen Sie den Befehl **MIDI-Geräte** aus dem Menü **Einstellungen**.

2. Wählen Sie aus der Liste der Input-Geräte (der Liste auf der linken Seite) den folgenden Treiber aus:

TTS Virtual Piano In

Markieren Sie ihn durch Klicken auf den Namen. Er wird nun als ausgewählt (in einer anderen Farbe) angezeigt. Durch erneutes Klicken kann die Auswahl rückgängig gemacht werden.

Tip: Wenn ein Treibername mit einem gepunkteten Rechtreck umrandet und nicht in einer anderen Farbe angezeigt ist, dann ist er nicht ausgewählt.

Hinweis: Auf Wunsch können Sie mehrere Eingabegeräte auswählen. Sie werden von Cakewalk kombiniert.

### 3. Klicken Sie auf OK.

Nach Ausführen dieser Schritte kann in Cakewalk die MIDI-Eingabe vom Virtual Piano wie von jedem anderen MIDI-Eingabegerät gelesen werden.

Hinweis: Das Virtual Piano kann auch mit anderen Windows-Programmen angewendet werden, die Standard-Windows-MIDI-Treiber zur Eingabe verwenden.

## **Spielen auf dem Virtual Piano mit Hilfe der Maus**

Die Musiktasten können mit der Maus durch Drag-und-Drop gespielt werden.

### **Gleichzeitig erklingende Noten**

· Durch Drücken und Halten der UMSCHALTTASTE werden zwei oder mehrere Noten gleichzeitig aktiviert. Die Noten bleiben solange aktiviert, wie Sie die UMSCHALTTASTE gedrückt halten.

· Mit der FESTSTELLTASTE können Sie den Status der UMSCHALTTASTE an- oder abstellen, ohne die Taste dabei halten zu müssen.

· Durch die LEERTASTE können alle durch die FESTSTELLTASTE ausgehaltenen Noten deaktiviert werden.

### **Sustainpedal**

Mit der STRG-Taste kann ein MIDI-Sustainpedal-Befehl (MIDI-Controller 64) gesendet werden. Dieser Vorgang ist nicht mit dem Halten der Noten auf der Klaviatur identisch. Er entspricht der Verwendung des Haltepedals eines Klaviers zum Aushalten der Noten, auch nachdem Sie die Tasten losgelassen haben. Betätigen Sie die STRG-Taste, um das Sustainpedal zu drücken, und lassen Sie das Pedal mit der STRG-Taste wieder los.

Hinweis: Die exakte Wirkung des Sustainpedal hängt vom verwendeten Synthesizer oder der Soundkarte ab. Sollte das Betätigen der STRG-Taste keine Wirkung zeigen, liegt das vermutlich daran, daß Ihr Synthesizer oder Ihre Soundkarte nicht auf MIDI-Sustainpedal-Befehle antwortet. In diesem Fall steht diese Funktion nicht zur Verfügung.

# **Spielen auf dem Virtual Piano mit Hilfe der Computertastatur**

Sie können die Musiktasten mit Hilfe der Computertastatur spielen, indem Sie dazu beide oberen und unteren Reihen der Tastatur verwenden:

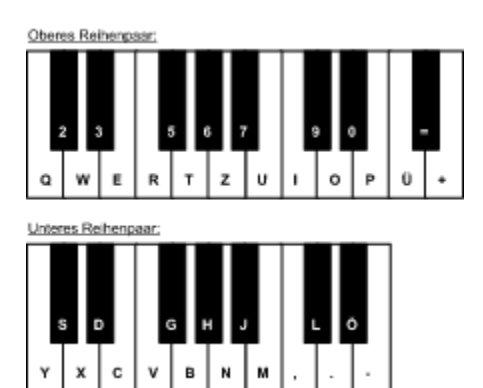

Nicht jede Taste in einer Reihe der Computertastatur, der eine schwarze Taste der Klaviatur entspricht, erzeugt einen Klang. Wie Sie aus der Abbildung entnehmen können, enthält die Klaviatur "Lücken" zwischen den schwarzen Tasten.

## **Wechseln der Oktave**

Mit jedem Reihenpaar der Computertastatur kann eine andere Okatve auf der Klaviatur gespielt werden. Ziehen Sie jeden Oktavselektor in horizontaler Richtung, um die Oktave abzudecken, in der Sie spielen wollen.

## **Tastaturkürzel**

Tasten: NACH-LINKS- und NACH-RECHTS-TASTE -- Anpassen der Oktavzuordnung der oberen Tastenreihe nach oben oder unten

NACH-OBEN- und NACH-UNTEN-TASTE -- Anpassen der Oktavzuordnung der unteren Tastenreihe nach oben oder unten

## **Sustainpedal**

Mit der STRG-Taste kann ein MIDI-Sustainpedal-Befehl (MIDI-Controller 64) gesendet werden. Dieser Vorgang ist nicht mit dem Halten der Noten auf der Klaviatur identisch. Er entspricht der Verwendung des Haltepedals eines Klaviers zum Aushalten der Noten, auch nachdem Sie die Tasten losgelassen haben. Betätigen Sie die STRG-Taste, um das Sustainpedal zu drücken, und lassen Sie das Pedal mit der STRG-Taste wieder los.

## **Gleichzeitig erklingende Noten**

· Durch Drücken und Halten der UMSCHALTTASTE werden zwei oder mehrere Noten gleichzeitig aktiviert. Die Noten bleiben solange aktiviert, wie Sie die UMSCHALTTASTE gedrückt halten.

· Mit der FESTSTELLTASTE können Sie den Status der UMSCHALTTASTE an- oder abstellen, ohne die Taste dabei halten zu müssen.

· Durch die LEERTASTE können alle durch die FESTSTELLTASTE ausgehaltenen Noten deaktiviert werden.

**Wichtig:** Von den meisten Computertastaturen kann nur eine begrenzte Anzahl gleichzeitig gedrückter Tasten festgestellt werden. Darüberhinaus kann die Hardware der Tastatur neue Tasteneingaben nicht feststellen, solange andere Tasten nicht losgelassen wurden. Sie können dieses Problem umgehen, indem Sie zum gleichzeitigen Spielen von mehreren Tasten die Haltefunktion der UMSCHALT- oder FESTSTELLTASTE verwenden (möglicherweise in Kombination mit der LEERTASTE), um Noten verstummen zu lassen.

## **Verwendung des Pitch-Bend-Schiebereglers**

Durch den Pitch-Bend-Schiebregler wird ein MIDI-Pitch-Bend-Befehl gesendet. Auf den meisten Synthesizern und Soundkarten wird dadurch die Tonhöhe nach oben oder unten "gebogen".

Der Pitch-Bend-Schieberegler springt, wie auf den meisten professionellen Musik-Keyboards, in die Mittelposition zurück, sobald Sie ihn loslassen.

Hinweis: Die Pitch-Bend-Funktion kann nicht mit der PC-Lautsprecher-Option angewendet werden.

Hinweis: Die exakte Wirkung des Pitch-Bend-Funktion hängt vom verwendeten Synthesizer oder der Soundkarte ab. Sollte das Verschieben des Reglers keine Wirkung zeigen, liegt das vermutlich daran, daß Ihr Synthesizer oder Ihre Soundkarte nicht auf MIDI-Pitch-Bend-Befehle antwortet. In diesem Fall steht diese Funktion nicht zur Verfügung.

### **Tastaturkürzel**

Tasten: EINFÜGEN und ENTFERNEN -- Erhöhen und Verringern des Pitch-Bend-Wertes.

# **Verwendung des Modulationsschiebereglers**

Durch den Modulationsschieberegler wird ein MIDI-Modulation-Wheel-Befehl gesendet. Auf den meisten Synthesizern und Soundkarten wird dadurch ein "Vibrato" oder ein anderer Effekt erzeugt.

Hinweis: Die Modulationsfunktion kann nicht mit der PC-Lautsprecher-Option angewendet werden.

Hinweis: Die exakte Wirkung des Modulationsrads hängt vom verwendeten Synthesizer oder der Soundkarte ab. Sollte das Verschieben des Reglers keine Wirkung zeigen, liegt das vermutlich daran, daß Ihr Synthesizer oder Ihre Soundkarte nicht auf MIDI-Modulation-Wheel-Befehle antwortet. In diesem Fall steht diese Funktion nicht zur Verfügung.

#### **Tastaturkürzel**

Tasten: POS1 und ENDE -- Erhöhen und Verringern des Modulationswertes.

# **Ändern der Tonstärke**

Durch den Tonstärkeschieberegler wird die Tonstärke -- Abklingzeit -- der von Ihnen gedrückten Musiktasten geändert. Auf den meisten Synthesizern und Soundkarten erklingen dadurch die Noten lauter oder heller.

Hinweis: Die Tonstärkefunktion kann mit der PC-Lautsprecher-Option nicht verwendet werden. Alle Noten haben denselben Loudness-Wert.

Hinweis: Die exakte Wirkung der Tonstärkenfunktion hängt vom verwendeten Synthesizer oder der Soundkarte ab. Sollte das Verschieben des Reglers keine Wirkung zeigen, liegt das vermutlich daran, daß Ihr Synthesizer oder Ihre Soundkarte nicht auf MIDI-Note-Velocity antwortet. In diesem Fall steht diese Funktion nicht zur Verfügung.

### **Tastaturkürzel**

Tasten: BILD-AUF- und BILD-AB-TASTE -- Erhöhen und Verringern des Tonstärkenwertes.

# **Tastaturkürzel**

Funkionstasten **Hilfe** (kontextbezogen) ALT+F4 **Beenden**

Weitere Tasten

## SRTG+K **Cakewalk aktivieren**

EINFÜGEN und ENTFERNEN Erhöhen und Verringern des **Pitch-Bend-Schiebereglers** POS1 und ENDE Erhöhen und Verringern des **Modulationsschiebereglers** Erhöhen und Verringern des Tonstärkenschiebereglers NACH-LINKS und NACH-RECHTS Erhöhen und Verringern der **Oktave** der oberen Reihe Erhöhen und Verringern der **Oktave** der unteren Reihen<br>ur) Zoom-In und Out PLUS und MINUS (Zehnertastatur)

# **Datei-Menü**

**Cakewalk aktivieren** Wechseln zu Cakewalk **Beenden** Beenden des Programms

# **Cakewalk aktivieren (Datei-Menü)**

Mit diesem Befehl können Sie zu Cakewalk wechseln. Cakewalk muß bereits laufen.

## **Tastaturkürzel**

Taste: STRG+K

**Siehe auch: Datei-Menü**

# **Beenden (Datei-Menü)**

Mit diesem Befehl wird Virtual Piano beendet.

# **Tastaturkürzel**

Taste: ALT+F4

**Siehe auch: Datei-Menü**

**Einstellungen-Menü**

**Immer im Vordergrund PC-Lautsprecher**

# **Immer im Vordergrund (Einstellungen-Menü)**

Durch Auswahl dieser Option wird das Virtual Piano-Fenster immer im Vordergrund vor allen anderen Fenster angezeigt.

**Siehe auch: Einstellungen-Menü**

# **PC-Lautsprecher (Einstellungen-Menü)**

Mit Hilfe dieser Option können Noten über den PC-Lautsprecher gespielt werden.

Verwenden Sie diese Option nur, wenn Sie keine Soundkarte zur Verfügung haben. Der PC-Lautsprecher ist in seiner Funktionsweise beschränkt: Es können nicht mehrere Noten gleichzeitig gespielt werden, und die Lautstärke läßt sich nicht verändern.

**Siehe auch: Einstellungen-Menü**

## **Dieses elektronische Hilfedokument ist durch das Copyright ©1994 von Twelve Tone Systems, Inc urheberrechtlich geschützt. Alle Rechte vorbehalten.**

Cakewalk, Cakewalk Express, Cakewalk Home Studio, Cakewalk Professional und Virtual Piano sind Warenzeichen von Twelve Tone Systems, Inc.

Alle unsere Mitarbeiter leisten harte Arbeit, um eine leistungstarke aber erschwingliche Software bereitzustellen. Wir bedanken uns bei Ihnen für den Kauf dieses Produkts!